Thorsten Knappenberger, Markus Ströbel und Karlheinz Köller, Hohenheim

# **Hohenheimer Programm zum Anlegen von Feldversuchen**

*Die Wirkung unterschiedlicher Bewirtschaftungsmaßnahmen im präzisen Landbau untersucht man in der Regel in großflächig angelegten Feldversuchen auf heterogenen Schlägen. In Kleinparzellenversuchen werden einzelne Varianten mit Maßband ausgemessen und abgesteckt. Auf großen Flächen ist dies nur mit sehr viel Aufwand von Hand möglich. Deshalb wurde in Hohenheim ein Programm entwickelt, mit dem man selbst sehr umfangreiche Versuchspläne auf jeder Fläche einfach umsetzen kann.*

M.Sc. Thorsten Knappenberger bearbeitet als Doktorand bei Prof. Dr. Karlheinz Köller ein Projekt zur Entwicklung von Berechnungsmodellen für die teilflächenspezifische Saatgutablage am Institut für Agrartechnik der Universität Hohenheim, Garbenstraße 9, 70593 Stuttgart; e-mail: *thorsten.knappenberger@uni-hohenheim.de*

# **Schlüsselwörter**

Feldversuchswesen, präziser Landbau

# **Keywords**

Field experimentation, precision farming

In Sorten- oder Düngeversuchen werden<br>
die einzelnen Varianten in kleinen Parzeldie einzelnen Varianten in kleinen Parzellen angelegt, damit auf der gesamten Versuchsfläche möglichst homogene Bodenverhältnisse herrschen. Im Gegensatz dazu möchte man in Versuchen des präzisen Landbaus die Standort-Heterogenität berücksichtigen. Feldversuche müssen deshalb auf großen Schlägen durchgeführt werden. Nur dann ist eine ausreichende Heterogenität gewährleistet. Außerdem ist es wichtig, die Varianten ausreichend oft zu wiederholen, damit die Ergebnisse statistisch abgesichert werden können. Auf einem 10-ha-Schlag kommt man somit rasch auf 500 bis 1000 Parzellen. Diese einzeln mit Maßband auszumessen und auszustecken, ist mit vertretbarem Aufwand nicht möglich.

Versuche in diesem Umfang können auf herkömmliche Art und Weise nicht angelegt werden. Daraus entstand die Idee, Versuchspläne am Rechner zu entwerfen und mit Hilfe von GPS auf dem Feld anzulegen. Das neue Verfahren soll die Variable, beispielsweise die Düngemenge, nach dem Versuchsplan autonom auf einem Schlag umsetzen. Vorraussetzung ist, dass man am Gerät, in diesem Beispiel an einem Düngerstreuer, die Aufwandmenge mit einem elektronischen Signal verändern kann. Das Programm soll anhand der GPS-Position die Versuchsvariable ermitteln und an das Gerät weitergeben sowie dieses steuern. Es ergab sich folgende Anforderungsliste:

- Empfang von GPS-Daten über die serielle Schnittstelle
- Koordinaten-Umrechnung der geografischen WGS84-Koordinaten vom GPS-Empfänger in Gauß-Krüger-Koordinaten
- Entwurf von vollständigen Blockanlagen beliebiger Größe
- Darstellung des Versuchsplans und der aktuellen Position auf dem Monitor
- Verarbeitung digitaler und analoger Einund Ausgangssignale
- Realisierung einfacher Regelkreisläufe
- Speichern der aktuellen Position und der Versuchsvariablen in Punkt-Shapefiles
- Speichern des Versuchsplanes in Polygon-Shapefiles

• Speichern sämtlicher GPS-Protokolle in Textdateien

## **Koordinaten-Umrechnung**

In der deutschen Kartografie werden Gauß-Krüger-Koordinaten im Bezugssystem Deutsches Hauptdreiecksnetz (DHDN) benutzt. Die Koordinaten werden als Rechtsund Hochwert in Metern angegeben. GPS-Empfänger liefern jedoch standardmäßig geografische Koordinaten im Kartenbezugssystem WGS84. Folglich müssen die GPS-Positionen in das Gauß-Krüger-Koordinatensystem umgewandelt werden. Dazu rechnet man zunächst die geografischen in kartesische Koordinaten um. Die kartesischen Koordinaten bestehen aus X-, Y- und Z-Wert. Sie haben ihren Ursprung im Erdmittelpunkt, da das Kartenbezugssystem WGS84 ein globales System ist. Das DHDN ist ein lokales Bezugssystem für Deutschland, weshalb sein Ursprung nicht im Erdmittelpunkt liegt. Dadurch müssen die kartesischen WGS84-Koordinaten in das DHDN überführt werden. Man verwendet dafür die Helmert-Transformation. Für diesen Rechenschritt werden sieben Parameter benötigt, weshalb er auch als 7-Parameter-Transformation bezeichnet wird. Die Transformationsgenauigkeit hängt in entscheidendem Maße von der Qualität der sieben Parameter ab. Die kartesischen Koordinaten liegen danach im Bezugssystem DHDN vor. Daraus berechnet man geografische Koordinaten und aus diesen schließlich Gauß-Krüger-Koordinaten [1, 2].

#### **Einarbeitung und Umsetzung von Versuchsplänen**

Mit dem Programm kann man Blockanlagen in beliebiger Größe anlegen. Zunächst werden Blockgröße sowie die Anzahl der Varianten festgesetzt. Das Programm erstellt daraufhin einen Versuchsplan und randomisiert jede Variante in jedem Block. Jetzt gilt es diesen auf dem Versuchsfeld genau umzusetzen. Dazu wird zuvor eine A-B-Linie auf dem Schlag aufgenommen (*Bild 1*). An-

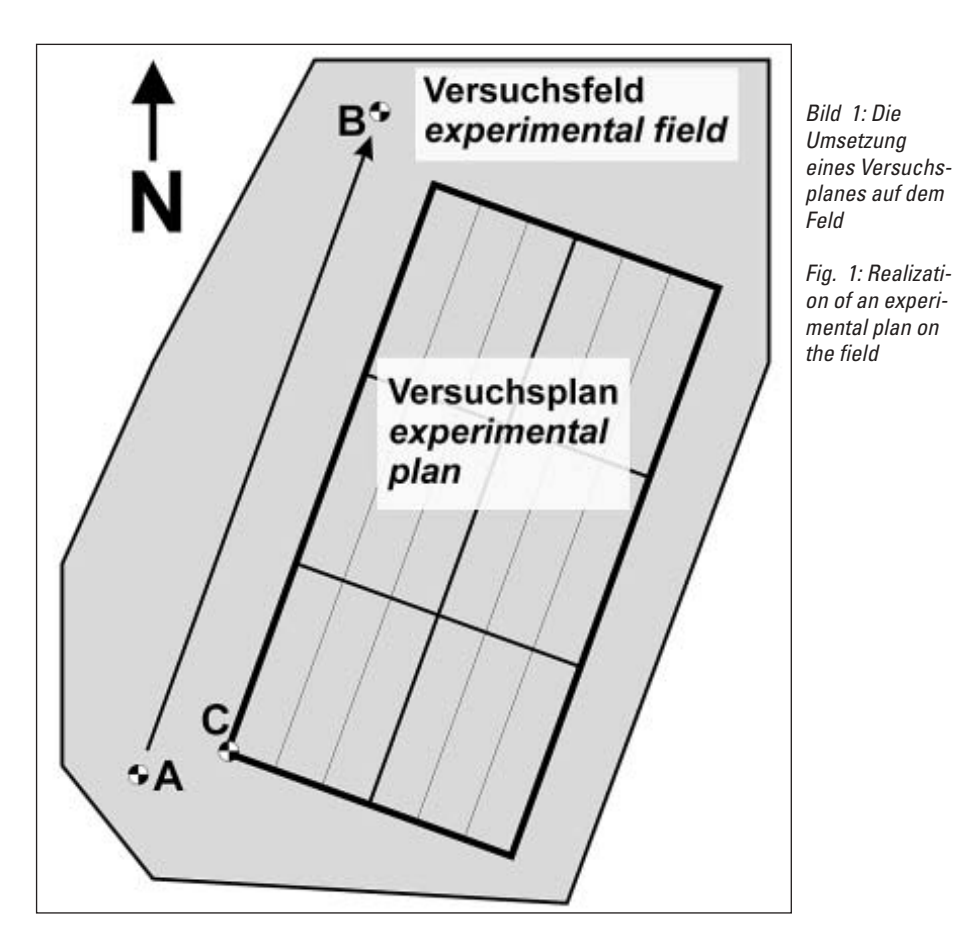

hand dieser Linie richtet das Programm den Versuchplan aus. Ferner kann man vorhandene A-B-Linien, beispielsweise von automatischen Fahrzeugsteuerungssystemen, verwenden. Ein Referenzpunkt C gibt den Abstand zwischen A-B-Linie und Versuch an. Das Programm berechnet Leitlinien aus der A-B-Linie, dem Referenzpunkt und der Arbeitsbreite. Mit der aktuellen GPS-Position wird der Abstand zur nächsten Leitlinie ermittelt und am Monitor grafisch dargestellt (*Bild 2*). Der Fahrer verfügt somit über eine Parallelfahrhilfe und kann dadurch das Fahrzeug optimal steuern. Neben den Leitlinien und der Position ist zusätzlich der Versuchsplan sowie der aktuelle Wert der Versuchsvariablen auf dem Monitor dargestellt, so dass der Traktorfahrer bei der Fahrt die Versuchsanlage überprüfen kann. Ins Geschehen eingreifen muss er allerdings nicht – er hat nur noch überwachende Funktion, vor allem, wenn das Fahrzeug mit einem automatischen Fahrzeugsteuerungssystem ausgerüstet ist.

Mit der GPS-Position in Gauß-Krüger-Koordinaten und dem hinterlegten Versuchsplan werden die Versuchsvariable und damit der Sollwert abgeleitet. Über gängige Bus-Systeme oder analoge Ausgänge erfolgt die Übertragung an das zu steuernde Gerät. Einfache Regelkreisläufe können mit dem Programm direkt umgesetzt werden.

Die Versuchsdurchführung wird lückenlos dokumentiert. Die GPS-Positionen werden im WGS84- und DHDN-Bezugssystem gespeichert. Dazu kommen noch sämtliche Ein- und Ausgangswerte der Schnittstellen. Alles zusammen wird in eine Textdatei geschrieben. Zusätzlich erstellt das Programm Punkt-Shapefiles mit allen Werten, so dass die Daten rasch in einem GIS-Programm angezeigt und weiterverarbeitet werden können. Der Versuchsplan wird als Polygon-Shapefile abgespeichert. Die einzelnen Flächen werden mit der entsprechenden Versuchsvariablen versehen.

#### **Erfassung von raumbezogenen Daten**

Mit dem Programm können nicht nur Feldversuche angelegt werden. Es ist ebenfalls

möglich, raumbezogene Daten wie Bodenwassergehalt oder scheinbare elektrische Leitfähigkeit (EM38) zu erfassen. Es kann jede beliebige Information, die an digitalen oder analogen Eingängen anliegt, mit der dazugehörigen Position versehen und als Punkt-Shapefile abspeichert werden. Dabei kann man wählen, ob ein neuer Wert nach einem vorgegebenen Zeitintervall oder einer zurückgelegten Strecke abgespeichert wird. Je nach dem, ob beispielsweise alle drei Sekunden oder alle fünf Meter ein neuer Wert erfasst werden soll. Da das Programm Shapefiles schreibt, muss man die Daten nicht zeitintensiv in ein GIS-konformes Format bringen. Sie können sofort dargestellt und weiterverarbeitet werden. Das Programm dient als Schnittstelle zwischen Messgeräten, Messwerterfassung und GIS.

## **Fazit**

Mit dem Programm kann man große und aufwändige Versuchspläne einfach auf dem Acker umsetzen. Selbst mehrere Versuchspläne können gleichzeitig realisiert werden, wenn man beispielsweise die Saattiefe und die Saatstärke auf demselben Schlag variieren möchte. Vor allem zeichnet es sich durch seine große Flexibilität aus: alle Versuchsfaktoren, die über ein elektrisches Signal anzusteuern sind, können mit dem Programm angesprochen werden. Ganz gleich, ob man die Sätiefe, die Düngemenge oder die Bodenbearbeitungstiefe variieren möchte.

## **Literatur**

Bücher sind mit • gezeichnet

- [1] *Großmann, W.* : Geodätische Rechnungen und Abbildungen in der Landesvermessung. Stuttgart, 1976
- [2] *Bill, R.*: Grundlagen der Geo-Informationssysteme, Band 1: Hardware, Software und Daten. Heidelberg, 1999

*Bild 2: Darstellung des Versuchsplanes (rechts oben) und der Leitlinie (links) auf dem Monitor. Der schwarze Balken stellt die Leitlinie, das gelbe Dreieck das Fahrzeugdar. Der Fahrer muss den traktor 0,11 m weiter rechts steuern, damit er auf der Leitlinie bleibt.*

*Fig. 2: Display of the experimental design (top right) and the guideline (left) on the screen.The black line shows the guideline, the yellow triangle displays the vehicle: the driver has to steer 0,11 m to the right to keep the tractor on the guideline.*

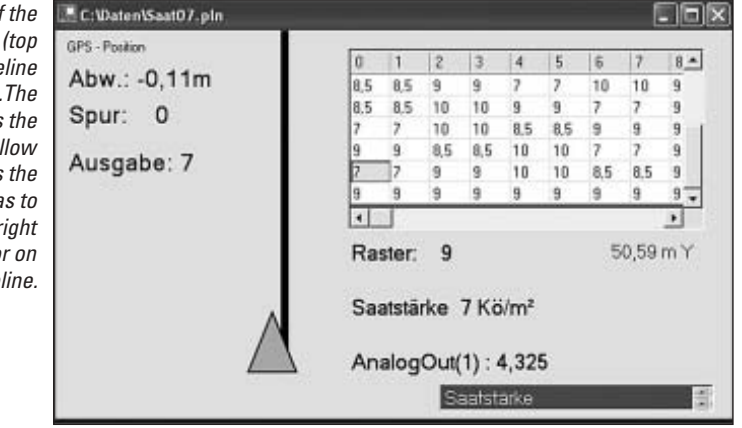